## **BAB V**

## **IMPLEMENTASI DAN PENGUJIAN SISTEM**

#### **5.1 IMPLEMENTASI HASIL RANCANGAN**

Pada tahap ini akan dilakukan tahap implementasi sistem, yaitu proses pembuatan sistem atau perangkat lunak dari tahap perancangan atau design ke tahap coding dengan menggunakan bahasa pemrograman yang akan menghasilkan sistem atau perangkat lunak yang telah dirancang sebelumnya. Tujuan dari implementasi adalah menerapkan perancangan aplikasi yang telah dirancang pada kondisi sebenarnya.

1. Tampilan Menu Utama Pengunjung

Halaman ini merupakan halaman menu utama yang akan ditampilkan ketika user baru memasuki aplikasi. Pada halaman ini terdapat enam menu utama yaitu pendahuluan, nama sekolah, peta sekolah, petunjuk penggunaan aplikasi, tentang dan keluasr.

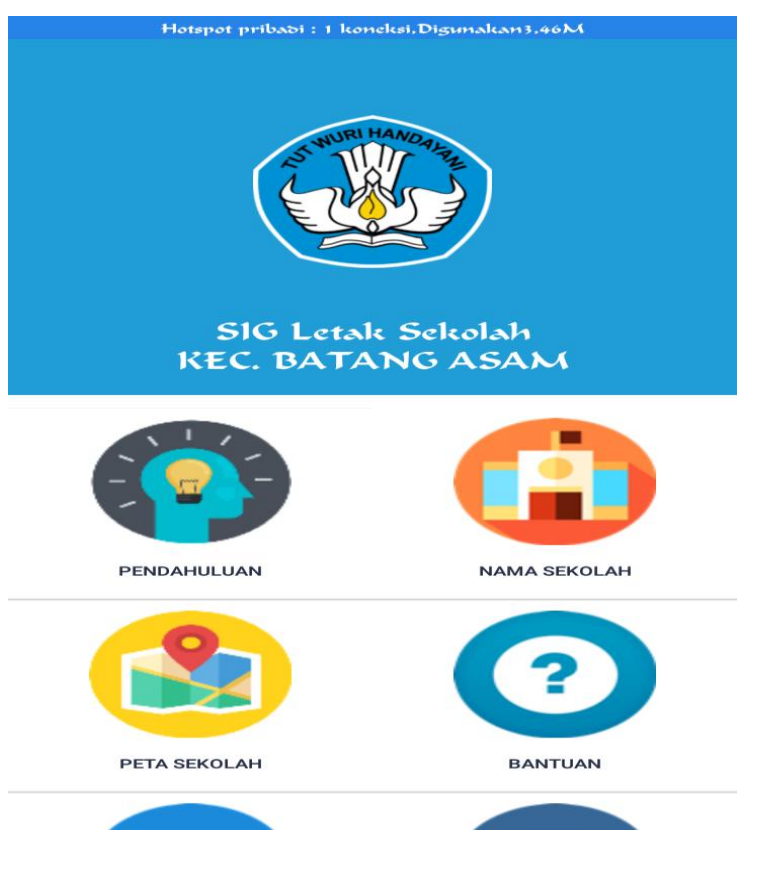

**Gambar 5.1 Tampilan Menu Utama**

2. Tampilan Menu pendahuluan

Pada halaman menu pendahuluan ini terdapat informasi detail tentang dinas pendidikan dan fungsi dinas penddikan.

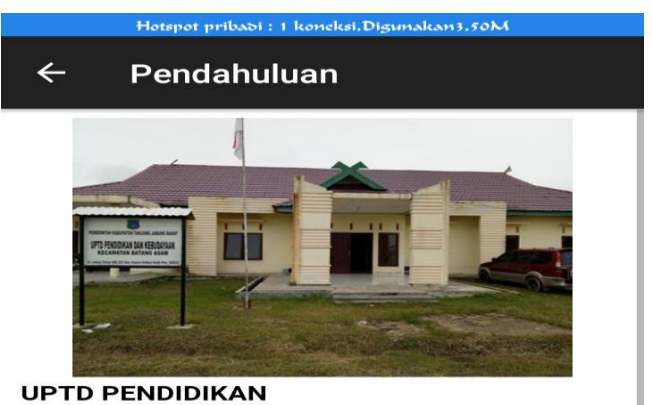

**KECAMATAN BATANG ASAM** 

Dinas Pendidikan Kabupaten Tanjung Jabung Barat merupakan unsur Pemerintah Kabupaten Tanjung Jabung Barat yang diberi tanggungjawab di bidang pendidikan, dipimpin oleh seorang Kepala Dinas yang berada di bawah dan bertanggung jawab kepada Bupati<br>melalui Sekretaris Daerah sesuai dengan<br>Peraturan Daerah Kabupaten Tanjung Jabung Barat Nomor 14 Tahun 2008 tentang Susunan<br>Organisasi dan Tata Kerja Dinas Daerah<br>Kabupaten Tanjung Jabung Barat dan Peraturan Bupati Tanjung Jabung Barat Nomor 9 Tahun 2008 tentang Uraian Tugas Pokok dan Fungsi Dinas Daerah Kabupaten Tanjung

## **Gambar 5.2 Tampilan menu pendahuluan**

3. Tampilan menu nama sekolah

Pada tampilan menu nama sekolah terdapat daftar nama-nama sekolah yang

ada di batang asam

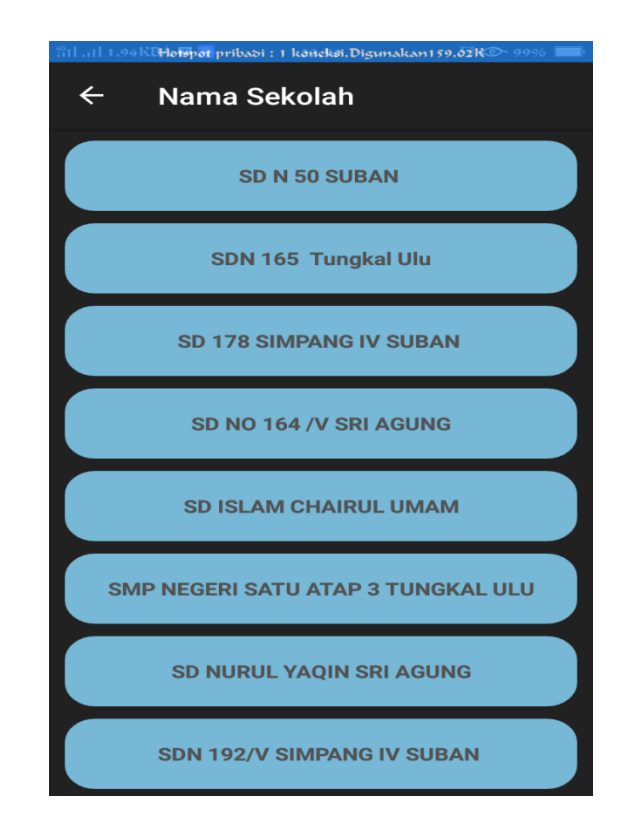

**Gambar 5.3 Tampilan Menu Nama Sekolah**

4. Tampilan Detail sekolah

Tampilan menu detail sekolah terdapat gambar sekolah, jumlah siswa, jumlah guru yang terdapat pada sekolah dan informasi letak sekolah

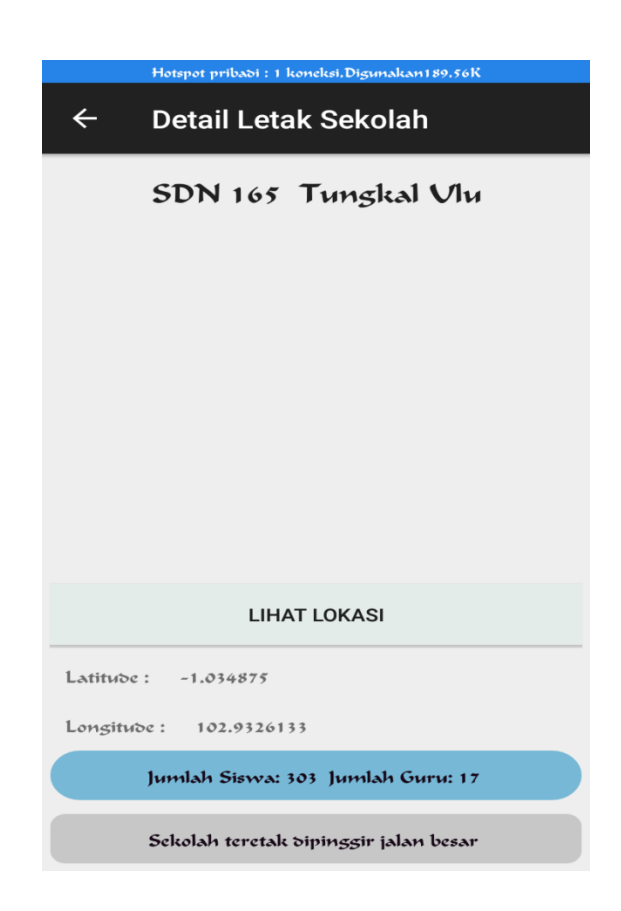

**Gambar 5.4 Tampilan Menu detail Sekolah**

### 5. Tampilan navigasi sekolah

Pada tampilan navigasi letak sekolah ini ditampilkan rute sekolah *user* dan tempat sekolah di pilih oleh user pada menu detail sekolah. *User* dapat mengklik lihat lokasi di tampilan agar dapat merutekan jalur kesekolah yang *user* ingin mereka tuju dengan memanfaatkan fasilitas *GoogleMaps.* Di dalam peta *user* disediakan titik lokasi sekolah dan juga titik lokasi *user. User* dapat membaca dengan seksama terlebih dahulu penjelasan didalam peta. Ketika *user*  telah paham dengan penjelasan yg ada *user* dapat langsung bernavigasi menuju lokasi sekolah.

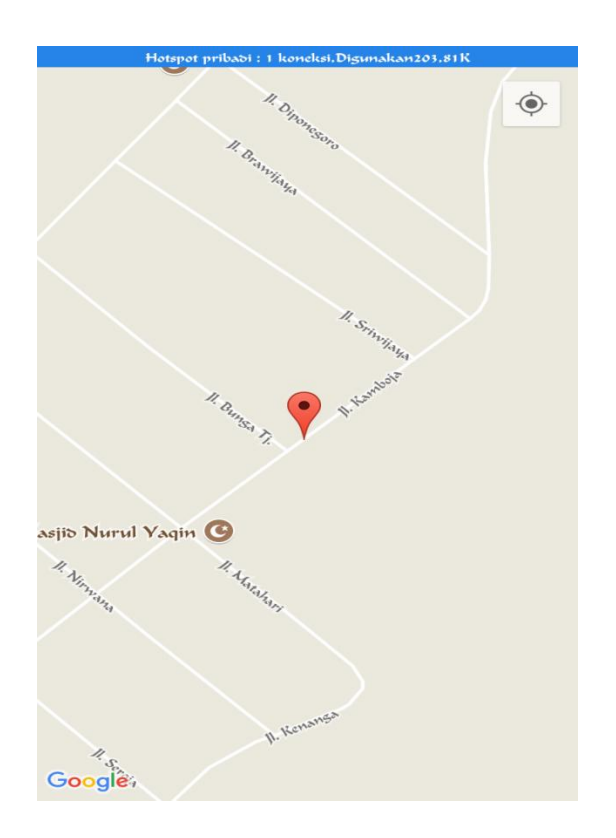

**5.5 Tampilan Navigasi letak sekolah**

# 6. Tampilan Menu Login Admin

Ditampilan menu login admin berfungsi untuk admin yang ingin mengolah data sekolah di menu ini terdapat button *login* yang berfungsi ketika admin telah mengimputkan *username* dan *password* menu *login.*

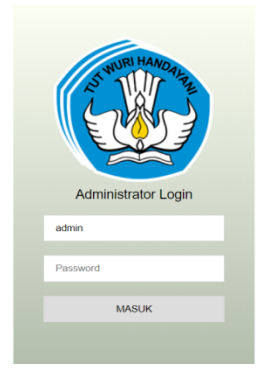

# **5.6 Gambar Menu Login Admin**

7. Tampilan Menu Input Data sekolah

Didalam tampilan menu input data sekolah admin dapat menambah, mengedit dan menghapus data-data yang ingin dihapus atau di tambah.

| Form Input Letak Sekolah<br>Nama Sekolah                         | Show 10       | Data Nama Sekolah<br>v entries |                 |                                    |                 | Search:          |                                                |                     |  |
|------------------------------------------------------------------|---------------|--------------------------------|-----------------|------------------------------------|-----------------|------------------|------------------------------------------------|---------------------|--|
|                                                                  | $1\mathrm{k}$ | 11<br>No                       | 11<br>Gambar    | $\pm$<br>Nama<br>Sekolah           | Jumlah<br>Siswa | Jumlah  <br>Guru | П<br>Deskripsi                                 | $_{11}$<br>Latitude |  |
| Gambar<br>Pilih File Tidak ada file yang dipilih<br>Jumlah Siswa | 1             | $\mathbf{1}$                   |                 | SD ISLAM<br>CHAIRUL<br><b>UMAM</b> | 135             | 10               | SD SWASTA                                      | $-1.0360417$        |  |
| Jumlah Guru<br>Deskripsi                                         | $\mathbf{Z}$  | $\overline{2}$                 |                 | SD 178<br>SIMPANG IV<br>SUBAN      | 300             | 20               | SD NEGERI                                      | $-1.0279894$        |  |
| Latitude<br>Longitude                                            | $\mathbf{Z}$  | $\overline{\mathbf{3}}$        | A SILANDRICHMEN | <b>SDN 165</b><br>Tungkal Ulu      | 120             | 5                | Sekolah<br>teretak<br>dipinggir jalan<br>besar | $-1.872323$         |  |
| Simpan                                                           | $\sqrt{a}$    | $\sqrt{4}$                     |                 | SD N 50<br>SUBAN                   | 246             | 13               | SD NEGERI                                      | $-1.0647884$        |  |

**Gambar 5.7 Tampilan Menu Form Input Letak Sekolah**

8. Tampilan Menu Edit Data sekolah

Di dalam tampilan menu edit sekolah ini admin dapat mengubah data yang ada pada aplikasi Sig Letak Sekolah Kec. Batang Asam. Admin dapat mengedit nama sekolah, gambar sekolah, jumlah siswa, jumlah guru, dan titik koordinat setelah admin mengedit data dapat mengklik upadate jika ingin mengupdate data yang akan di tempilkan di aplikasi.

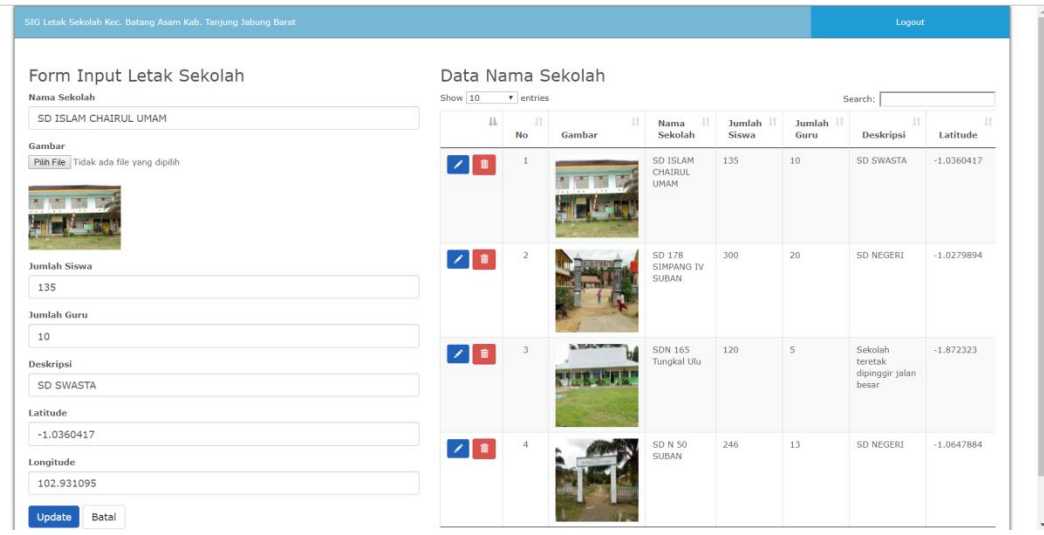

## **Gambar 5.8 Tampilan Menu Edit Data sekolah**

### **5.2 PENGUJIAN SISTEM**

Untuk mengetahui keberhasilan dari implementasi sistem yang telah dilakukan, maka penulis melakukan tahap pengujian terhadap sistem secara fungsional, yaitu dengan menggunakan metode *Unit Testing* yang difokuskan pada modul – modul terkecil yang terdapat pada sistem, dan kemudian yang menguji modul – modul yang terdapat pada sistem secara keseluruhan.

**Tabel 5.1 Pengujian sistem**

| N<br>$\mathbf 0$ | <b>Modul</b><br>yang<br>diuji | <b>Prosedur</b><br>Pengujian | <b>Masukan</b> | <b>Hasil</b><br>diharapkan | <b>Hasil</b><br>yang<br>didapat | Kesimpulan                     |
|------------------|-------------------------------|------------------------------|----------------|----------------------------|---------------------------------|--------------------------------|
|                  | Menu<br>utama                 | Membuka<br>aplikasi          | Menu<br>utama  | Menampilak<br>anmenu       | Menampilkan<br>m<br>enu utama   | Sesuai dengan<br>hasil<br>yang |
|                  |                               |                              |                | utama                      |                                 | diharapkan                     |

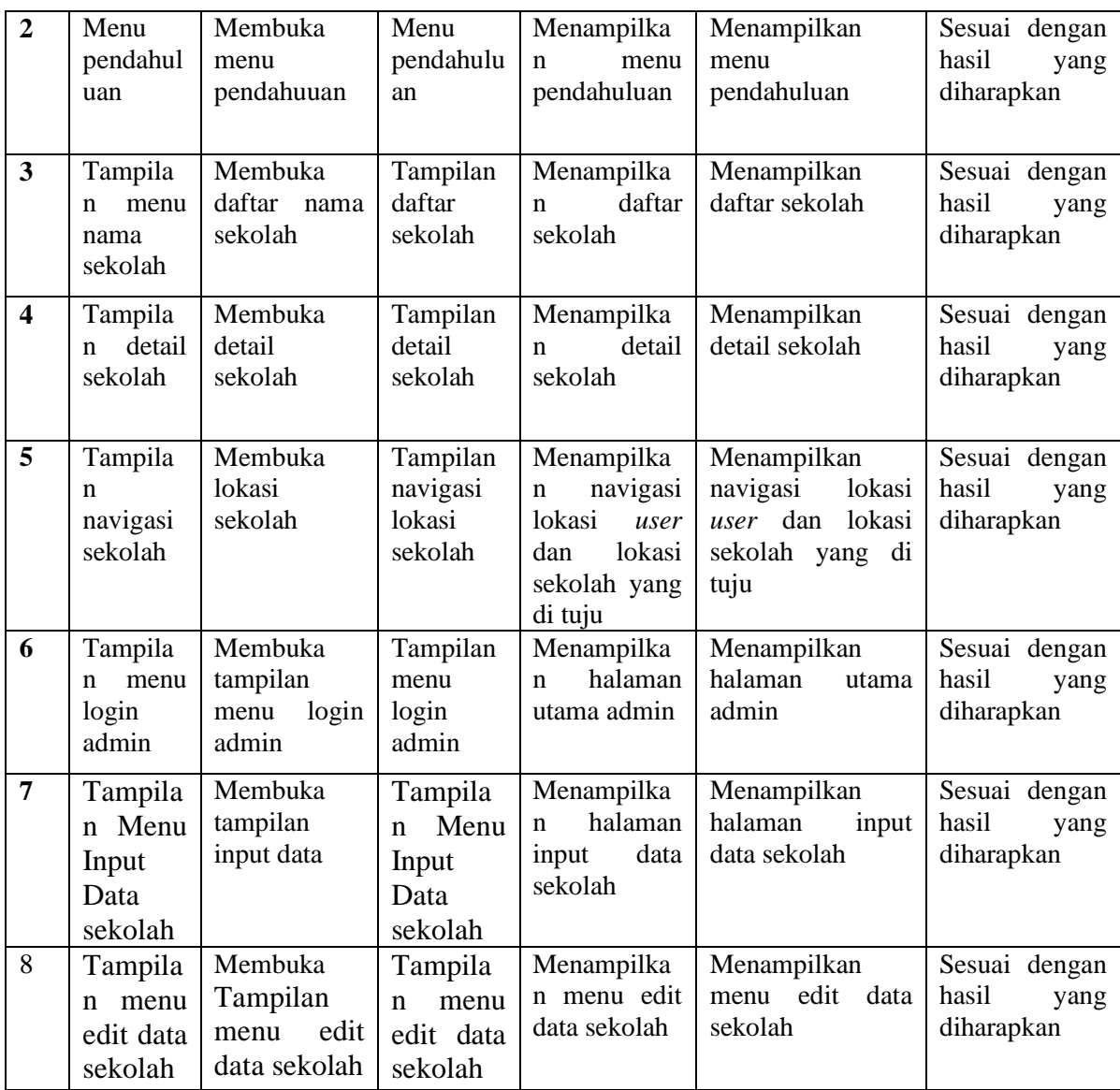

Dari Table 5.1 terdapat modul yang diuji, prosedur pengujian, masukan, hasil yang diharapkan, hasil yang didapat dan kesimpulan. Modul yang diuji adalah deskripsi setiap menu, prosedur pengujian merupakan langkah-langkah untuk melakukan pengujian, masukan merupakan proses klik suatu objek, hasil yang diharapkan merupakan hasil yang diharapkan sebelum melakukan implementasi, sedangkan hasil yang didapat merupakan hasil yang muncul ketika aplikasi sudah di implementasikan serta kesimpulan merupakan hasil apakah hasil yang didapat sama dengan keluaran yang di harapkan jika iya maka kesimpulannya adalah sesuai dengan hasil yang diharapkan

### **5.2.1 Analisis Hasil Yang Dicapai Oleh Aplikasi**

Pada bagian ini, penulis akan menjelaskan tentang kelebihan dan kekurangan yang dimiliki oleh Aplikasi sistem informasi geografis letak sekolah dibatang asam berbasis Android. Dalam hasil dari perancangan aplikasi ini, penulis dapat menyampaikan kelebihan dan kekurangannya.

### **5.2.2 Kelebihan Dari Aplikasi**

Sistem baru yang dirancang ini setidaknya memiliki kelebihan yaitu sebagai berikut :

- 1. Mudah dioperasikan karena rancangan dari setiap tampilan dirancang secara *user friendly* atau mudah di mengerti.
- 2. Dapat digunakan oleh pengguna di mana saja karena aplikasi ini berjalan di *Smartphone* yang bersistem operasi Android.
- 3. Terdapat Navigasi yang dapat digunakan oleh *user* yang ingin mengunjungi lokasi sekolah

#### **5.2.3 Kekurangan Sistem**

Sistem yang baru dirancang ini tidak luput dari kekurangan, adapun kekurangan dari sistem yang baru ini ialah sebagai berikut :

- 1. Aplikasi ini masih sangat terbatas sehingga perlu diperbaharui karena informasi pada setiap menu sekolah belum lengkap.
- 2. Pada saat aplikasi ini berjalan harus menggunakan jaringan yang stabil karena akan terhubung dengan *google maps* untuk menunjukkan rute sekolah yang dituju pengguna.
- 3. Tampilan yang masih sederhana.